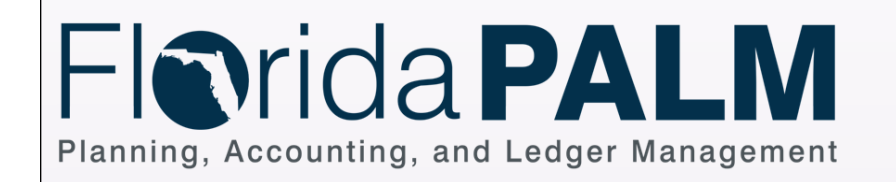

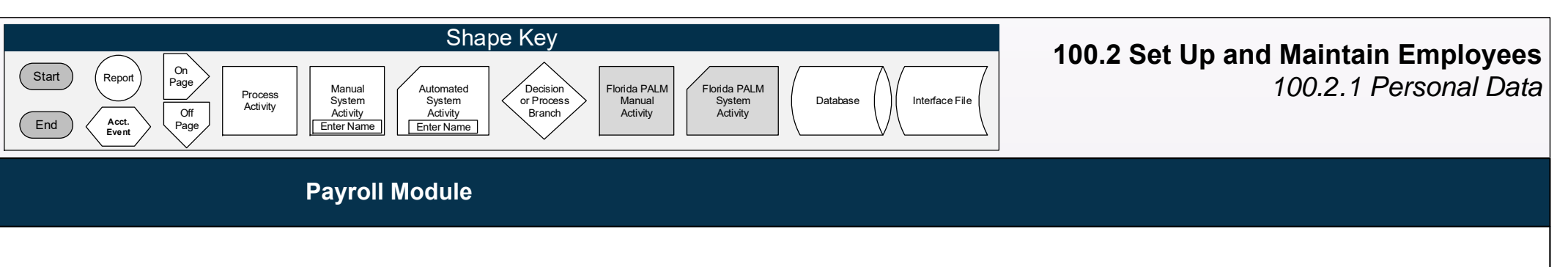

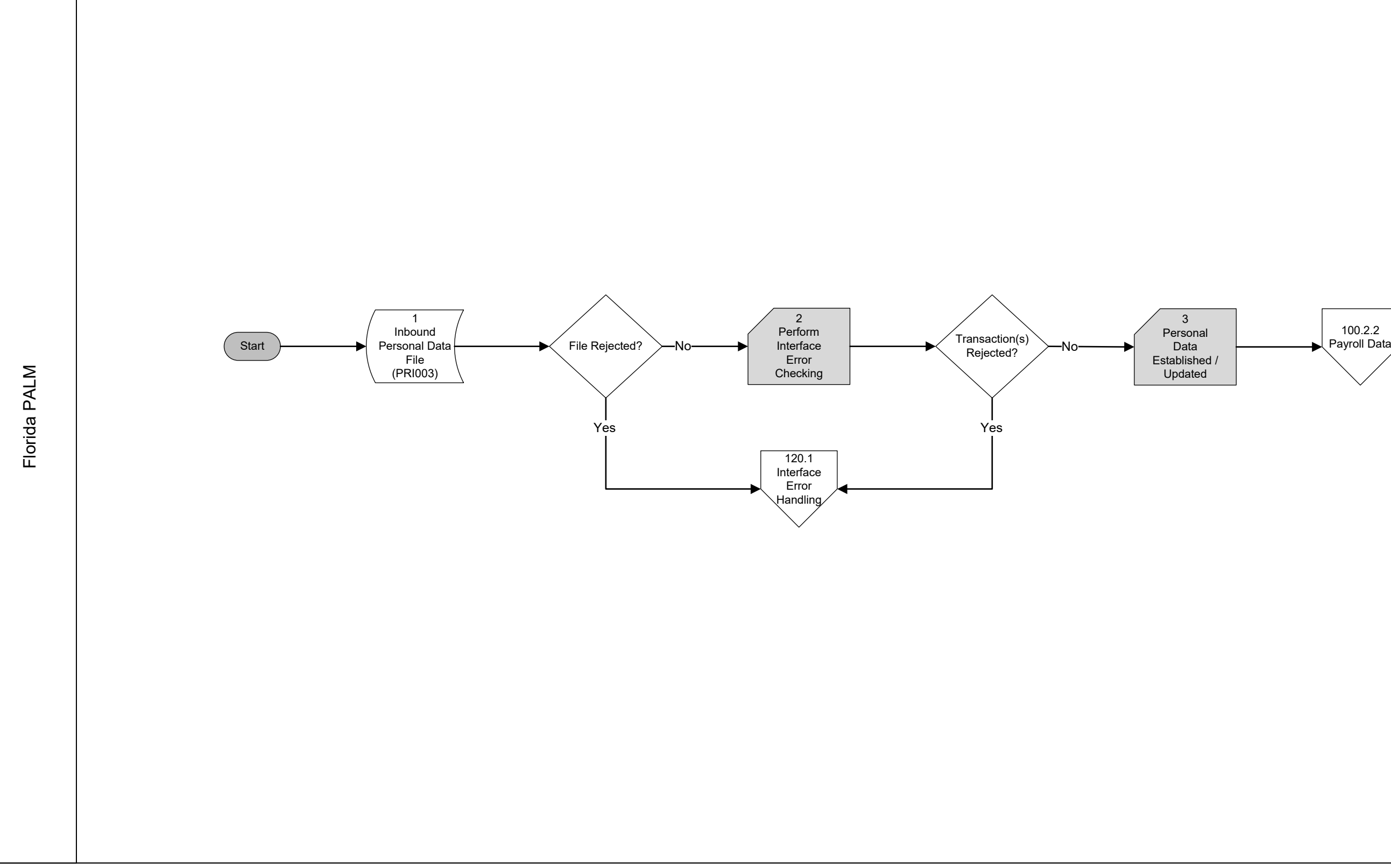

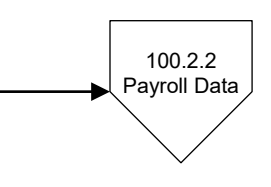

Florida PALM

Florida PALM

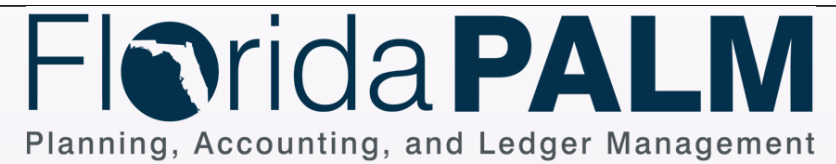

Process Activity Manual System Activity Enter Name Decision or Process Branch Florida PALM System Activity Florida PALM Manual Activity Automated System Activity Enter Name Off Page On Page Database Start End Report **Acct. Event**

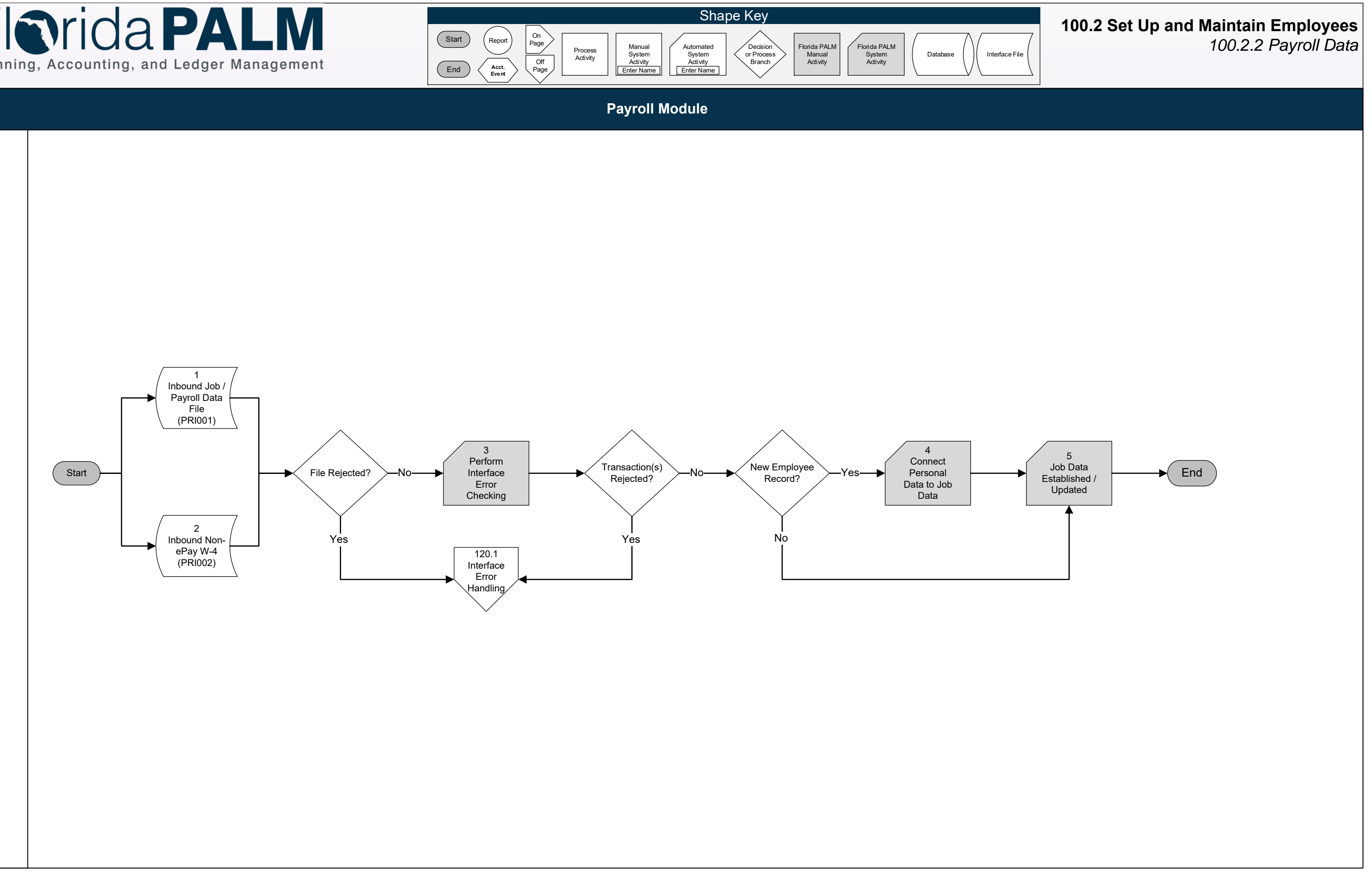

## **100.2 Set Up and Maintain Employees** *100.2.3 Retirement Data*

**Payroll Module**

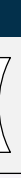

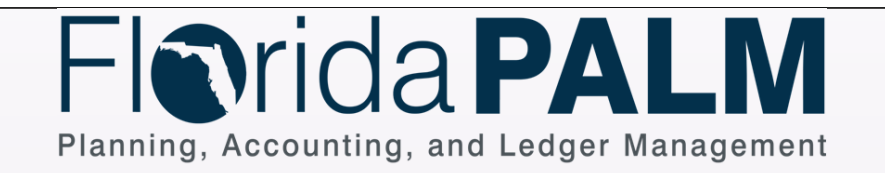

Process Activity Manual System Activity Enter Name Decision or Process Branch Interface File Florida PALM System Activity **Shape Key** Florida PALM Manual Activity Automated System Activity Enter Name Off Page On Page Database Start End Report **Acct. Event**

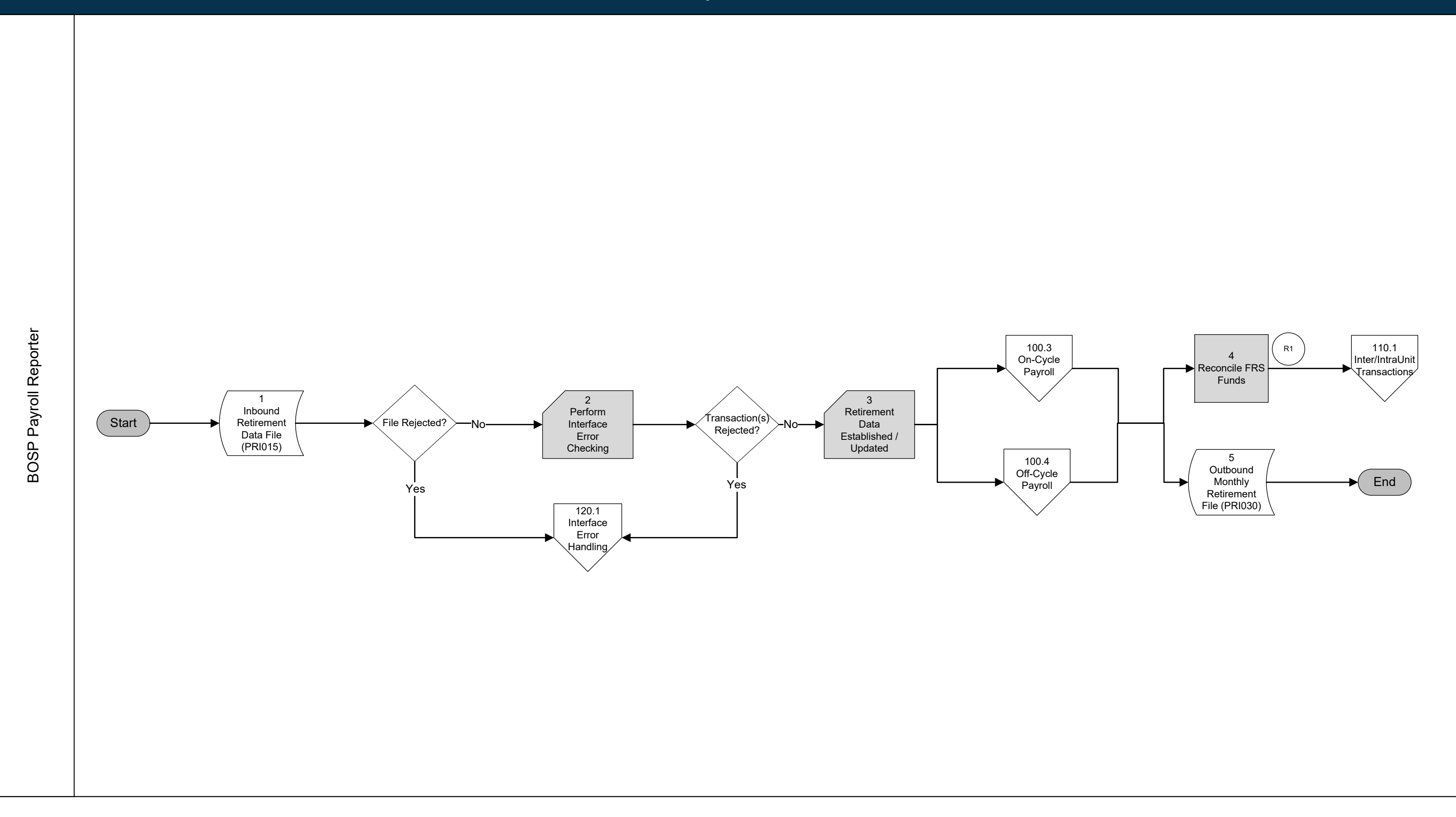

## **100.2 Set Up and Maintain Employees** *100.2.4 Deferred Compensation*

**Payroll Module**

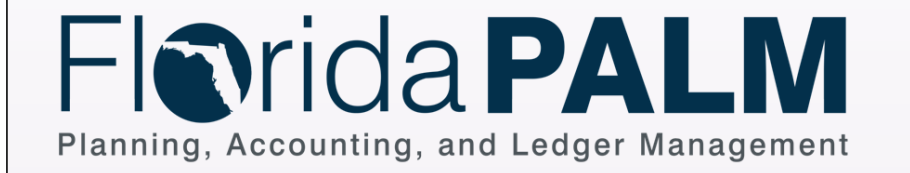

Process Activity Manual System Activity Enter Name Decision or Process Branch Interface File Florida PALM System Activity Shape Key Florida PALM Manual Activity Automated System Activity Enter Name Off Page On Page Database Report **Acct. Event**

Start

End

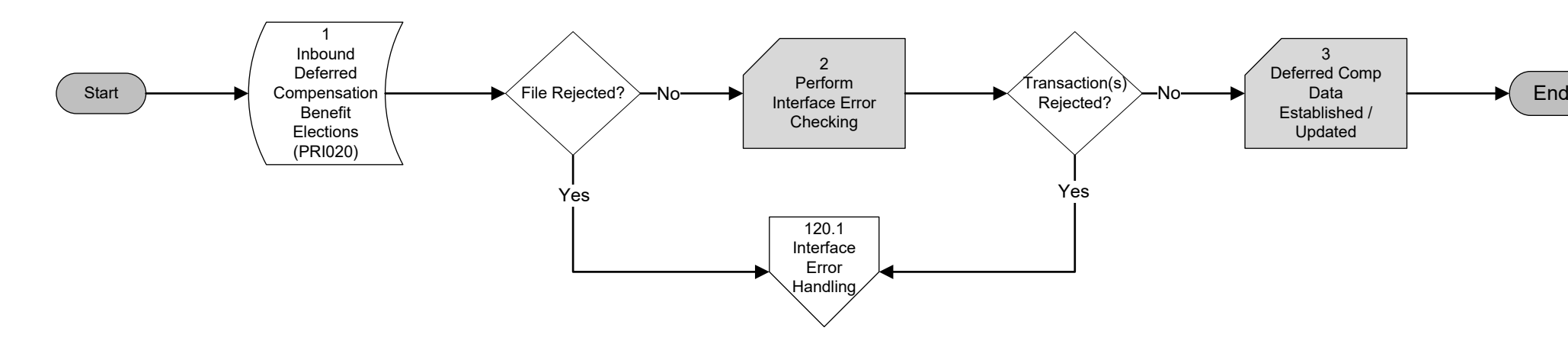

## **100.2 Set Up and Maintain Employees** *100.2.5 Garnishments*

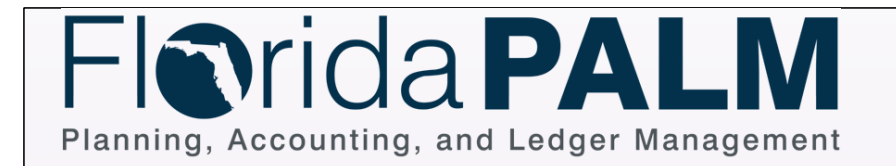

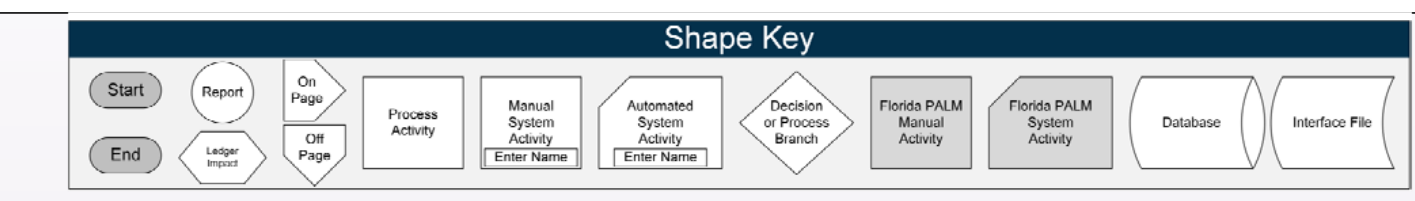

**Payroll Module**

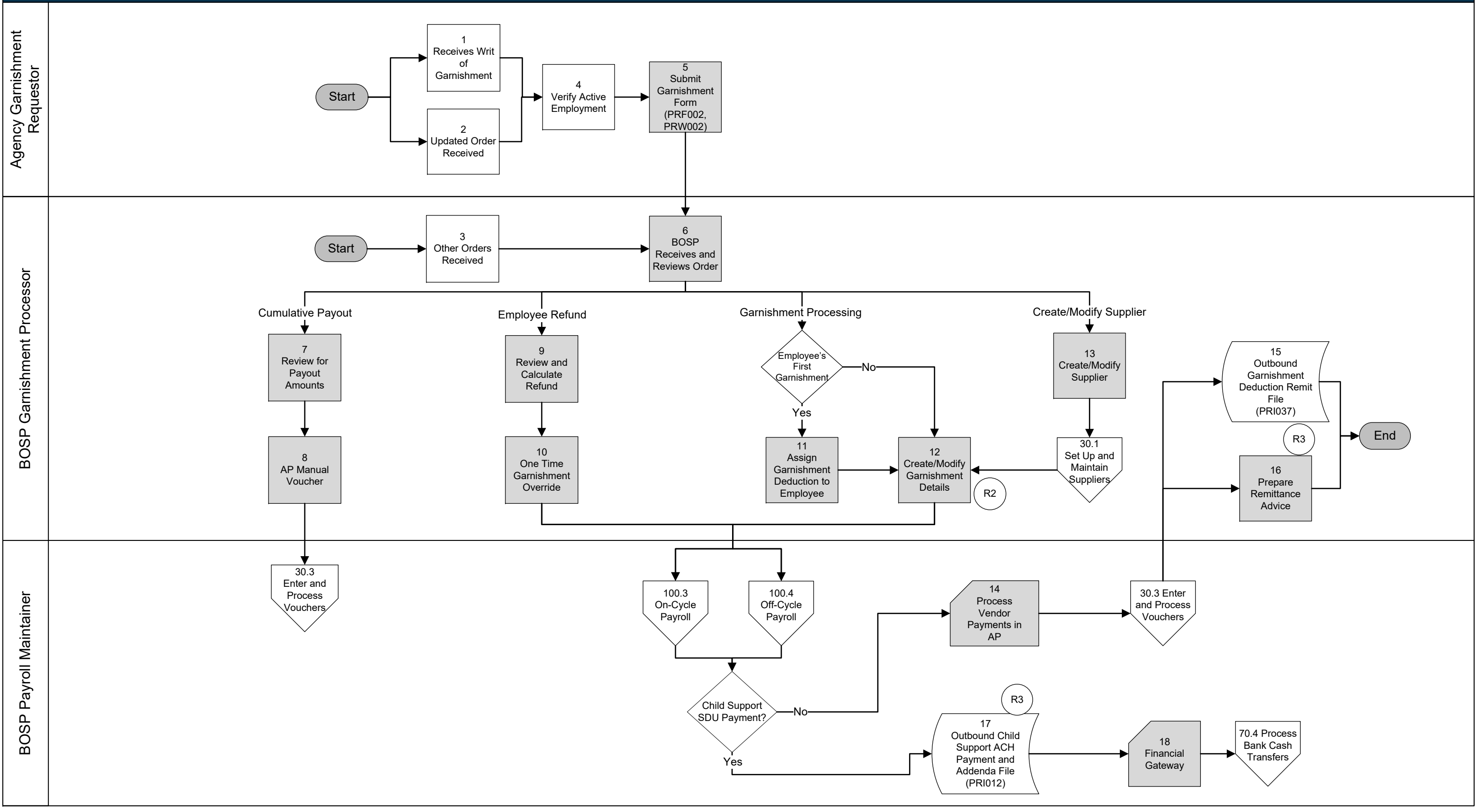

Florida PALM Florida PALM

## FloridaPALM Planning, Accounting, and Ledger Management

![](_page_5_Figure_1.jpeg)

![](_page_5_Figure_3.jpeg)